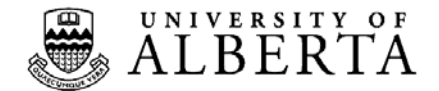

# **Purchase Requisition Form**

A Purchase Requisition is completed to initiate the purchase of goods or services from external Suppliers. A web version of the Purchase Requisition form (editable PDF format) is available on the Supply Management Services website at [www.sms.ualberta.ca](http://www.sms.ualberta.ca/) in the Forms Cabinet. Purchase Requisitions may also be keyed directly into PeopleSoft using an on-line requisitioning process by authorized users.

### *First-time set up of the Purchase Requisition*

*"Editable PDF" forms require Adobe Reader version 8 to function properly. For additional help refer to the document [Using and Troubleshooting Adobe Reader](https://www.conman.ualberta.ca/stellent/groups/public/@finance/documents/forms/cmp_061901.pdf)* 

#### *Procedures for completing a Purchase Requisition*

The following list details the different fields on the Purchase Requisition. An authorized representative in Supply Operations will complete the shaded fields on the Purchase Requisition form. Those items that appear shaded in the list below are optional fields.

## **PLEASE CLICK ON THE YELLOW "GENERATE REQUISITION NUMBER" BUTTON TO START YOUR REQUISITION.**

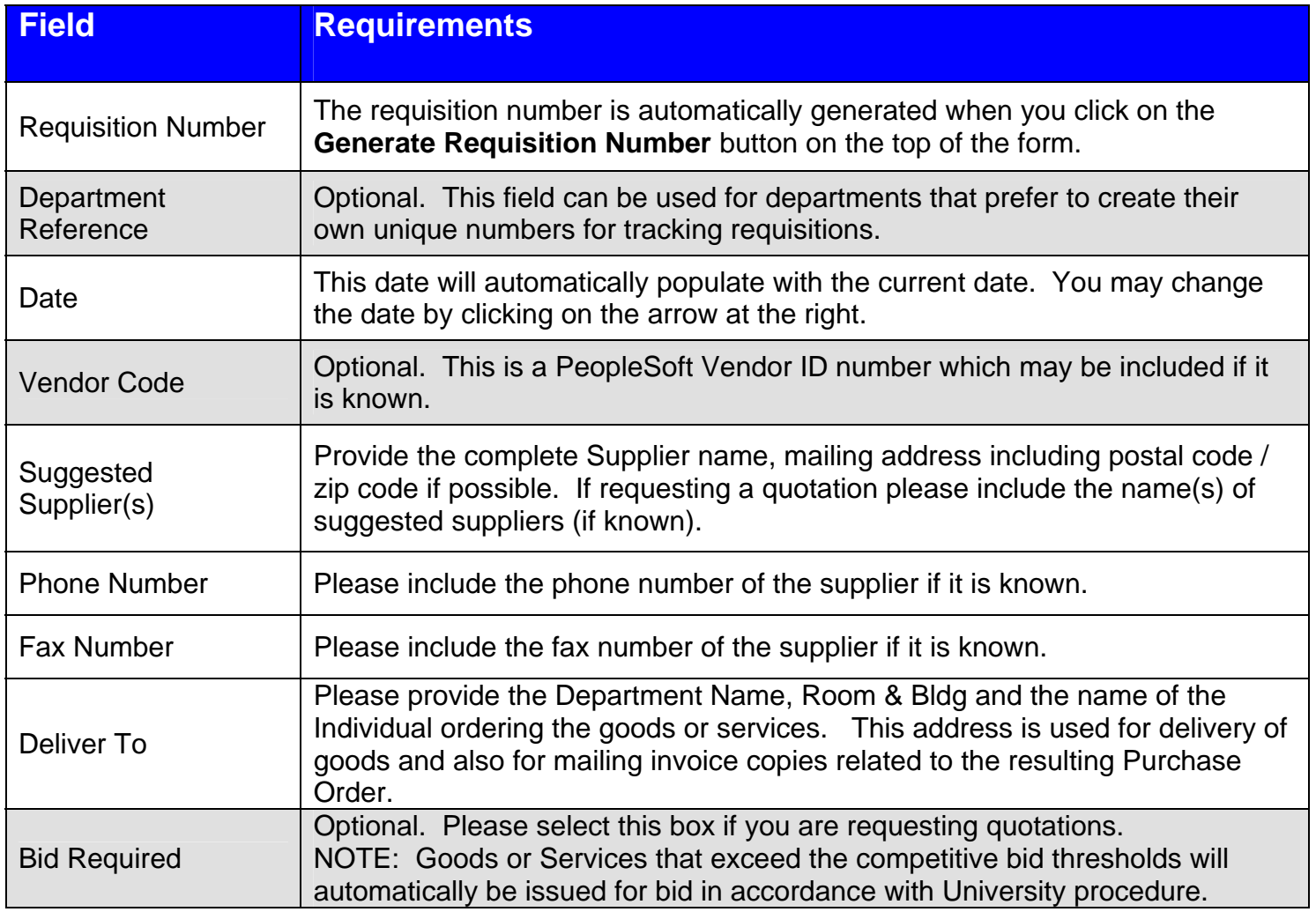

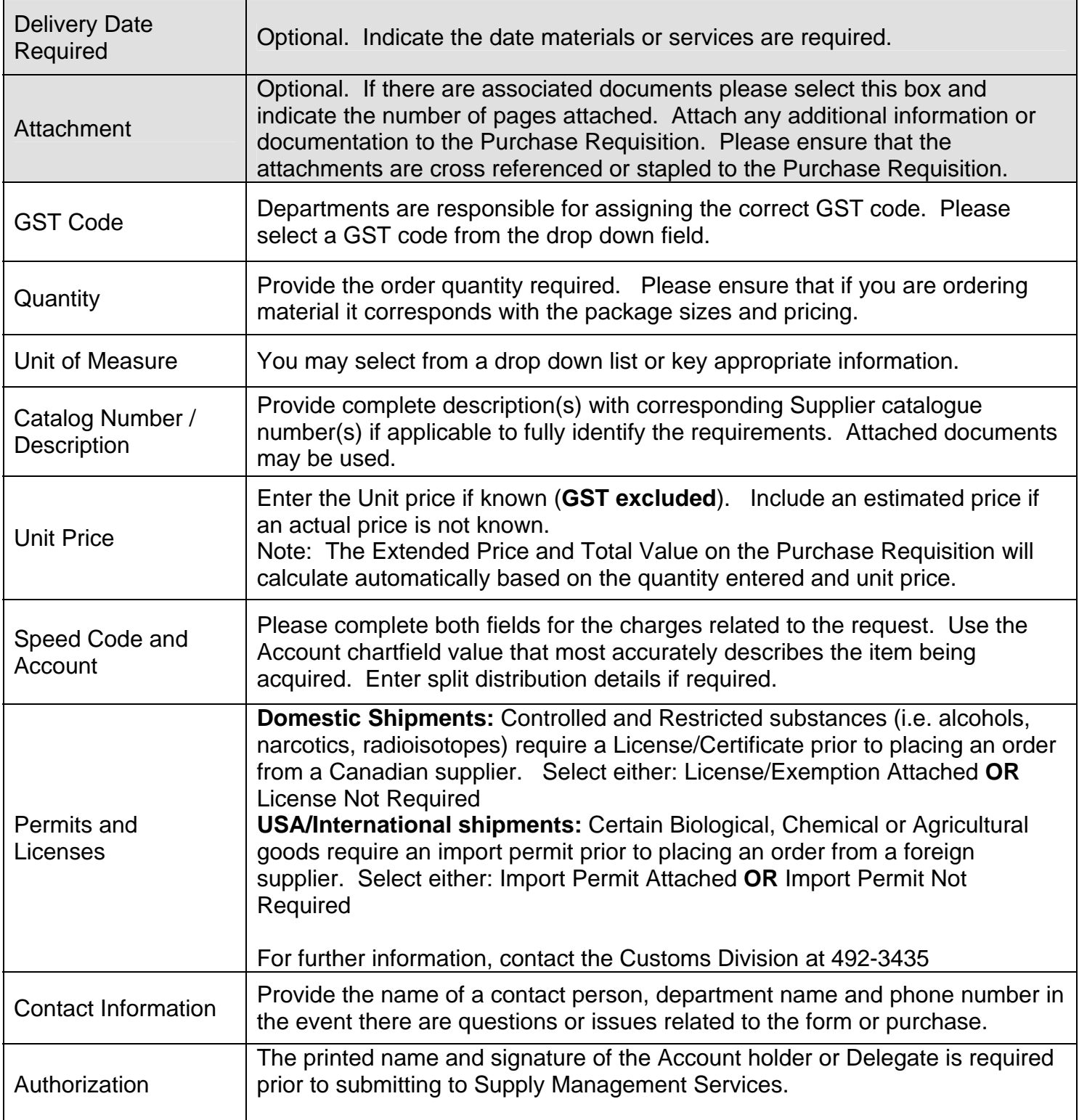

# **Use the buttons on the bottom of form to Print, Clear Form and Generate a New Requisition or Save your Purchase Requisition.**

The Authorizing Signatures and Printed Name must be applied to the printed copy of the Purchase Requisition and forwarded to Supply Management Services (SMS), 3<sup>rd</sup> Floor Materials Management Building. Purchase Requisitions may also be sent by fax to 492-0607. If you are sending your requisition via fax, **do not** send the original in the mail. This may result in a duplication of Purchase Orders.